# Содержание 29.01.2016

#### 0. Введение

- 0.1.Информация общего характера
	- 0.1.1. Предварительные операции
	- 0.1.2. Место установки
	- 0.1.3. Подготовительные работы перед установкой
	- 0.1.4. Подключение электропитания
	- 0.1.5. Подключение к сети водоснабжения
	- 0.1.6. Подключение к сливу
	- 0.1.7. Верхняя установка печей или конденсационной вытяжки
	- 0.1.8. Технические данные
- 0.2.Первое применение
- 0.3. Выключение панели управления
- 0.4.Панель управления включена
- 0.5. Главная
	- 0.5.1. Кнопки
	- 0.5.2. Предупреждение
- 1. 1° Интерфейс Приготовление в ручном режиме и создание рецепта
	- Приготовление по времени
	- Приготовление с датчиком-щупом
	- Дельта T
	- Мультитаймер
	- 1.1. Установка значения в варочной камере
	- 1.2. Установка таймера
	- 1.3. Установка увлажнения
	- 1.4. Установка стравливания
	- 1.5. Установка скорости вентилятора
	- 1.6. Установка предварительного нагрева
	- 1.7. Установка заданного значения датчика-щупа 1 и 2
	- 1.8. Установка дельты Т
	- 1.9. Установка Мультитаймера
	- 1.10. Создание рецепта
		- 1.10.1. Создать фазу
		- 1.10.2. Удалить фазу
		- 1.10.3. Сохранение рецепта
			- 1.10.3.1. Выбор папки для сохранения
			- 1.10.3.2. Ввести имя
			- 1.10.3.3. Ввести изображение
			- 1.10.3.4. Ввести примечание
			- 1.10.3.5. Изменить рецепт
			- 1.10.3.6. Сохранить рецепт
		- 1.10.4. Запустить рецепт
			- 1.10.4.1. Изменения в процессе запуска
			- 1.10.4.2. Остановка цикла приготовления
- 2. 2° Интерфейс Сборник рецептов
	- 2.1. Хлебо-булочные изделия
	- 2.2.Пицца
	- 2.3. Кондитерские изделия
	- 2.4.Первые блюда
	- 2.5. Рыбные блюда
	- 2.6.Мясо
- 2.7.Овощи
- 2.8.Программа приготовления
- 2.9.Избранные рецепты
	- 2.9.1. Ввести рецепт в Избранные
- 2.10. Режим поиска рецепта
- 2.11. Запуск рецепта
- 2.12. Удалить Копировать рецепт
- 2.13. Изменить рецепт
- 3. 3° Интерфейс– Установки
	- 3.1.USB
		- 3.1.1. Внешнее подключения USB и датчика 2
		- 3.1.2. Полное обновление apk или АПО
		- 3.1.3. Экспорт рецептов
		- 3.1.4. Импорт рецептов
	- 3.2. CLOUD и WI-FI
		- 3.2.1. Подключение печи к WI-FI
		- 3.2.2. Подключение печи к CLOUD
	- 3.3.Оповещения и сигналы тревоги
		- 3.3.1. Перечень сигналов тревог
	- 3.4.Дата, время и язык
		- 3.4.1. Поменять язык и кнопочный пульт
		- 3.4.2. Поменять дату и почасовое расписание
	- 3.5. ХАССП
	- 3.6. Руководство по эксплуатации Потребления
	- 3.7. Корзина
	- 3.8. Сервис
- 4. 4° Интерфейс Специальные циклы
	- 4.1. Регенерация с датчиком-щупом
	- 4.2. Регенерация по времени
	- 4.3.Приготовление с задержкой
		- 4.3.1. Установить дату, время и выбрать рецепт
	- 4.4. Уход
		- 4.4.1. Приложить программу ухода к рецепту
	- 4.5.MultilevelMix
	- 4.6. Cooling down (понижение охлаждения)
	- 4.7.Ополаскивание
	- 4.8.Промывка
- 5. Потайное меню
	- 5.1. Календарь
	- 5.2. Управление подсветкой
	- 5.3. Будильник
	- 5.4. Брошюра с инструкциями
	- 5.5.Информация по эксплуатации
- 6. Уход и очистка
	- 6.1. Уход и очистка камеры
	- 6.2. Уход и внешняя очистка дисплея
	- 6.3. В случае неполадки

# 0. Введение

Уважаемый Клиент, благодарим вас и поздравляем с приобретением настоящего прибора; надеемся что это начало положительного и длительного сотрудничества.

В настоящей брошюре приводится вся необходимая информация для правильной эксплуатации. техобслуживания и установки прибора. Цель настоящего руководства - позволить монтажнику и прежде всего, непосредственно пользователю, предпринять все необходимые меры для безопасной, долговечной и эффективной эксплуатации прибора.

Бережно хранить настоящее издание в течении всего цикла эксплуатации прибора, для последующей консультации операторами, уполномоченными для эксплуатации и квалифицированными специалистами. В случае утери или порчи документации, запросить дубликат непосредственно у производителя или коммерческого представителя.

Изготовитель не несёт ответственности за урон, нанесённый людям или материальным ценностям при недопустимом применении прибора, если изменения и ремонтные работы выполняются не уполномоченным лицом ил при использовании неоригинальных запчастей или не предназначенных для настоящей модели.

Данный прибор соответствует действующей директиве ЕЭС.

Внимательно ознакомьтесь с содержанием следующей брошюры, в ней содержатся указания по установке, запуску в эксплуатацию, технике безопасности и эксплуатации прибора.

Бережно храните ее для использования в будущем.

Все операции по установке, сборке, уходу и экстренному техобслуживанию, должны быть выполнены квалифицированным персоналом, отвечающим необходимым профессиональным требованиям (уполномочен заводом-изготовителем или коммерческим представителем компании), соблюдающим стандарты, действующие в стране и те, что касаются безопасности изделий и рабочего места.

Неправильная установка, обслуживание, техническое вмешательство, эксплуатация, очистка, а также возможные несанкционированные изменения или вмешательства могут стать причиной возникновения неисправностей, нанесения ущерба и травмирования людей.

Как описано выше, это может подвергнуть риску безопасность оборудования и сделать недействительной гарантию.

Прибор было разработан для приготовления продуктов в закрытом помещении и должен применяться только для настоящей функции: любое другое применение не допускается, так как является несанкционированным и опасным.

Прибор предназначен для профессионального пользования и должен использоваться квалифицированным персоналом.

Печь не должна быть использована людьми с физическими, психическими или сенсорными ограничениями или при недостаточном опыте и знаниях, если они не работают под контролем и не получили инструктаж по эксплуатации прибора от лица, ответственного за их безопасность.

Не оставлять прибор без контроля в присутствии детей и следить чтобы они не пользовались им и не игрались. Не рекомендуется размещать источники тепла вблизи с прибором.

Ни по какой причине не оставлять легковоспламеняющийся материал рядом с прибором: может быть источником пожара.

Температура ёмкостей с едой, комплектующие или другие предметы, во время приготовления или после, может достигнуть высоких значений; будьте осторожны при перемещении для предупреждения риска ожога. Касаться только при помощью средств защиты от тепла, например, теплозащитная спецодежда. Риск ожога!

Будьте осторожны при открытии дверцы печи: риск ожога при выходе горячего пара. Печь имеет систему безопасности, которая при открытии дверцы автоматически отключает работу нагревательных элементов, импеллеров и выделения пара.

При приготовлении с использованием датчика-щупа, обратить особое внимание при извлечении противней из печи: проверить, что извлечён из продуктов и не является помехой.

Не вводить воспламеняющиеся объекты или спиртосодержащие продукты, в печь: они являются причиной самовозгорания и пожара и привести к взрывам.

Не солить пишу в камере печи. Если этого невозможно избежать, выполнить очистку, как можно быстрее: может нанести урон варочной камере.

Настройки панели управления выполнять пальцами, любой другой предмет может повредить прибор и привести к отмене гарантии.

Внешние компоненты печи могут нагреваться до 60°С, следовательно, чтобы предупредить ожоги, рекомендуется не касаться зон или компонентов, отмеченных приведённым рядом значком.

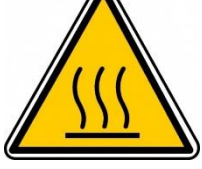

Урон и поломка стеклянных компонентов, являющихся элементами дверцы, должны быть немедленно устранены (обратиться в Сервисный Центр).

При длительном периоде простоя (например, три дня) рекомендуется отключить источник питание и подачу ВОДЫ.

Завод-изготовитель не несёт ответственности за урон, нанесённый людям или материальным ценностям, при несоблюдении настоящих рекомендаций или при нарушение целостности даже единственного компонента прибора и при использовании неоригинальных запчастей.

Данный прибор соответствует действующей директиве ЕС.

#### 0.1. Информация общего характера

# 0.1.1. Предварительные операции

При получении печи проверить, что нет повреждений, нанесённых при перевозке и что упаковка не была нарушена. При обнаружении повреждений или недостающих компонентов немедленно сообщить об этом экспедитору/производителю, указывая Артикаль (ART) и серийный номер (Ser N°) и приложить фотографии. Проверить, что для достижения места установки нет помех, препятствующих прохождение через двери, коридоры или другие участки.

ВНИМАНИЕ! Во время печь может перевернуться, с риском ущерба оборудования или травмоопасности. Использовать подходящий средства с учётом веса прибора. Не тащить и не наклонять печь ни по какой причине. а перпендикулярно поднимать её от земли и передвигать горизонтально полу.

### 0.1.2. Место установки

Должна устанавливаться в закрытых и хорошо проветриваемых помещениях (не под открытым небом).

Температура в помещении установки печи должна быть выше +4°С.

Перед тем, как разместить печь, проверить габаритные размеры и точную позицию электрических подключений, сети водоснабжения, дымоудаления.

Рекомендуется размещать печь под вытяжкой или обеспечить выход горячих паров и запах, выходящих из слива варочной камеры.

Печь должна размещаться на плоской поверхности, чтобы она соскальзывала и не переворачивалась.

Место установки печи должно выдерживать вес прибора при максимальной нагрузке. Рекомендуется использовать столы того же производителя и размещать прибор правильно. Вес указан в Идентификационной табличке с задней стороны печи.

Обратить внимание, что при данной установке дверца может быть полностью открыта.

К задней части должен быть упрощён доступ для выполнения электрических подключений, водоснабжения и для проведения техобслуживания.

Данная печь не походит для встраиваемой установки, оставить свободное пространство вокруг не менее 5 см.

Не рекомендуется, для обеспечения охлаждения отдела компонентов, размещать печь рядом с источниками тепла, фритютрницами или другими источниками горячих жидкостей; если это не возможно, соблюдать следующие безопасные расстояния: 50 см. сборку, над прибором и 70 см. с задней стороны печи.

Ни по какой причине не размешать печь вблизи с воспламеняем материалом или ёмкостями воспламеняемых веществ (такие как стены, мебель, перегородки, газовые баллоны): может быть источником пожара. Если это невозможно. покрыть воспламеняемые поверхности теплоизолирующим материалом. He воспламеняющимся, обращая максимальное внимание противопожарным мерам.

#### 0.1.3. Подготовительные работы перед *<u>VCМАНОВКОЙ</u>*

Снять внешнюю упаковку (деревянный ящик и/или картонная коробка) и утилизировать её согласно действующим стандартам в стране установки.

#### • СНЯТИЕ ЗАЩИТНОЙ ПЛЁНКИ И ПРОЧЕЕ

Полностью снять защитную плёнку с внешних и внутренних стенок. (смотреть приведённую рядом иллюстрацию)

Изъять изнутри весь информационный материал и пластиковые пакеты.

#### НАСТРОЙКА НОЖЕК  $\bullet$

#### Не использовать печь без ножек.

Регулируемые ножки уже привинчены с нижней стороны печи.

Если они не используются, перекрывает циркуляцию воздуха для охлаждения электрических компонентов и внешних стенок печи. что приводит к перегреву и может повредить компоненты.

Ровность обеспечивает бесперебойную работу; для этого необходимо настроить ножки и проверить уровень с помощью ватерпаса. Достаточно завинтить их или отвинтить, чтобы изменить настройку.

### 0.1.4. Подключение электропитания

ВНИМАНИЕ: Подключение к сети электропитания должно быть выполнено квалифицированным специалистом согласно действующих национальных стандартов и федеральных регламентов.

Перед тем, как выполнить подключение к сети электропитания, проверить напряжение (.....V) и частоту (....Hz), которые должны соответствовать указанным на Табличке, которая находится в нижней части прибора.

Печь должна быть подключена к сети электроснабжения и на входе должен быть установлен выключатель с простым доступом, установка электропитания должна отвечать национальным, международным и

федеральным стандартам. Настоящий выключатель должен иметь разделение контактов на всех полюсах. чтобы обеспечивать полное отключение под категорией сверхнапряжения III.

Необходимо правильно выполнить подключение к заземлению и кабель заземления ни в коем случае не должен прерываться защитным выключателем.

ВНИМАНИЕ! Если прибор не имеет подставки на колёсиках, которые упрощают перемещение, необходимо предварительно выполнить подключение к сети электропитания и только после этого, установку на рабочее

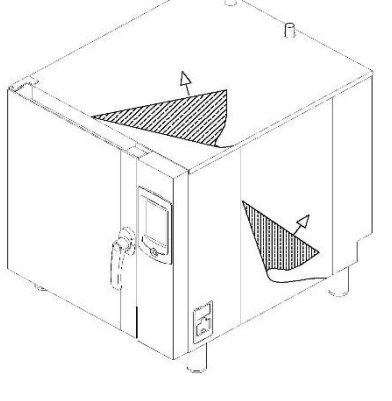

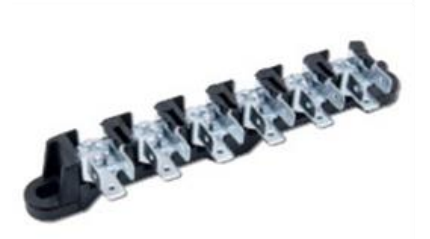

место, будьте осторожны, чтобы при перемещении не был повреждён силовой кабель. Это позволит упростить подключение к системе электропитания и обезопасить его. Разместить кабель так, чтобы ни в какой точке температура окружающей среды не превышала 50°C.

#### **ПОДКЛЮЧЕНИЕ СИЛОВОГО КАБЕЛЯ**

Печь должна быть подключена к сети электропитания резиновым шнуром типа H07RN-F.

#### **ВНИМАНИЕ: При подключении кабеля электропитания, подготовить провода так, чтобы кабель заземления (жёлто-зелёный) был длиннее на 3 сантиметра других проводов.**

Приборы оснащены клеммной коробкой, как показано на иллюстрации. Чтобы выполнить подключение электропитания, необходимо ознакомиться с этикеткой, приведённой в брошюре и снизу с задней стороны печи, рядом с Идентификационной Табличкой.

Для подключения силового кабеля к клеммной коробке, действовать следующим образом:

- (A1) Ослабить крышку разъёма/кабельного зажима и открыть нижнюю часть задней крышки прибора, отвинчивая болты.
- (A2) Провести силовой кабель через кабельный зажим.
- (A3) Подключить провода силового кабеля к клеммной коробке, следуя схеме подключения, которая приводится на этикетке на задней панели печи. Выполнить только указанные подключения, подключая медную перемычку и электрокабель вместе под винтом по направлению

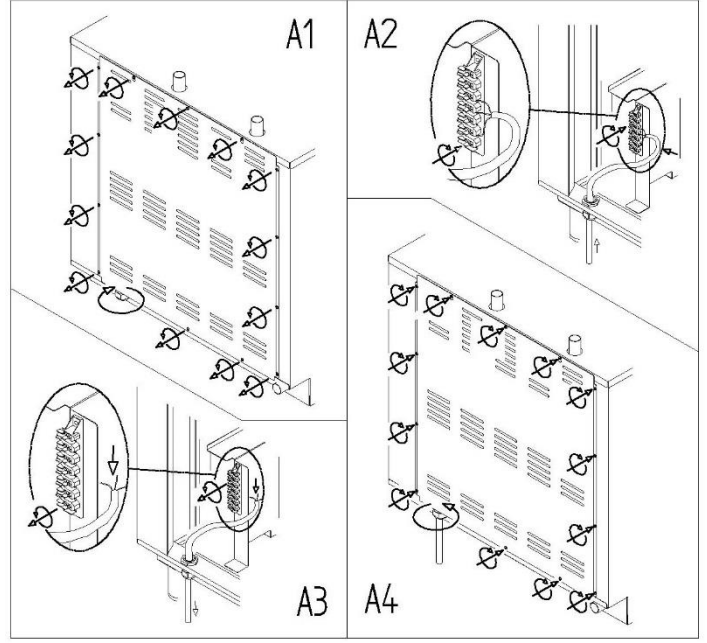

запуска, чтобы при завинчивании вина перемычка и кабель были надёжно закреплены. На этикетке на каждой схеме подключения на этикетке указывается, какой тип кабеля должен быть использован (HO7RN-F) и сечение в мм² его проводников.

- ( A4 ) Закрыть нижнюю часть задней панели, завинчивая болты и блокировать кабель, закрывая крышку кабельного зажима.

Неправильное подключение может привести к перегреву клеммной коробки, что приведёт к плавлению или риску удара током.

Проверить, что все электрические подключения надёжно затянуты перед тем, как подключать печь к сети

- **PE = Жёлто-зелёный** защитный провод "ЗЕМЛЯ".
- **N = Синий:** провод нейтрали
- **L1, L2, L3 = Коричневый, Серый, Чёрный:** провода фазы

Проверить отсутствие рассеивания электропитания между фазами и заземлением. Проверить непрерывность электропитания между внешним каркасом и проводом заземления сети. Рекомендуется использовать мультиметр для выполнения этой операции.

#### **ЗАМЕНА ПОДКЛЮЧАЮЩЕГО КАБЕЛЯ ЭЛЕКТРОПИТАНИЯ**

Данная операция должна быть выполнена квалифицированным и уполномоченным персоналом. Кабель заземления должны быть всегда жёлто-зелёный.

**ВНИМАНИЕ: При подключении кабеля электропитания, подготовить провода так, чтобы кабель заземления (жёлто-зелёный) был длиннее на 3 сантиметра других проводов.**

Если уже установлена крышка, действовать как описано ниже для его замены:

- o (A1) Ослабить крышку разъёма/кабельного зажима и открыть нижнюю часть задней крышки прибора, отвинчивая болты.
- o ( A2 ) На клеммной коробке ослабить блокирующие винт и снять провода силового кабеля. Снять старый кабель с кабельного зажима.
- o (A3) Провести новый силовой кабель через кабельный зажим. Подключить провода нового кабеля к клеммной коробке, следуя схеме подключения, которая приводится на этикетке на задней панели печи. Выполнить только указанные подключения, подключая медную перемычку и электрокабель вместе под винтом по направлению запуска, чтобы при завинчивании вина перемычка и кабель были надёжно закреплены. На каждой схеме подключения на этикетке указывается, какой тип кабеля должен быть использован и сечение в мм² его проводников.
- $\circ$  ( А4 ) Закрыть нижнюю часть задней панели, завинчивая болты и блокировать кабель, закрывая крышку кабельного зажима.

Проверить, что все электрические подключения надёжно затянуты перед тем, как подключать печь к сети **ВНИМАНИЕ! Неправильное подключение может привести к перегреву клеммной коробки, что приведёт к плавлению или риску удара током.**

Проверить отсутствие рассеивания электропитания между фазами и заземлением. Проверить непрерывность электропитания между внешним каркасом и проводом заземления сети. Рекомендуется использовать мультиметр для выполнения этой операции.

#### **ЭКВИПОТЕНЦИАЛЬНОЕ ПОДКЛЮЧЕНИЕ**

Данное подключение должно быть выполнено между приборами с помощью клеммы, отмеченной значком: (смотреть приведённую рядом иллюстрацию).

Данная клемма позволяет подключить жёлто-зелёный кбаель с сечением от 2.5 и до 10мм². Прибор должен быть включен в эквипотенциальную систему, эффективность которого проверена должным образом согласно рекомендаций действующих нормативных требований.

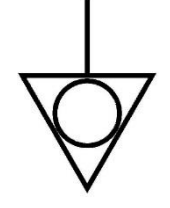

#### *0.1.5. Подключение к сети водоснабжения*

 **ПОДКЛЮЧЕНИЕ СИСТЕМЫ МОЙКИ И ВОДОСНАБЖЕНИЯ**

Между сетью водоснабжения и печью необходимо установить механический фильтр. С задней печи находится единый вход G3/4'' с шлангом, как для подачи воды для промывки,так и для увлажнения. ВНИМАНИЕ: Прежде чем подключать оборудование к сети водоснабжения, оставьте на некоторое время воду открытой, чтобы удалить возможные остатки материалов в трубопроводе. Для бесперебойной работы системы водоснабжения (мойка и увлажнение), давление в сети должно быть от 150 кПа (1,5 Бар) и до 200kPA (2 Бар) при максимальной температуре 30°C. В случае, если давление в сети водоснабжения будет ниже указанного значения, система мойки может работать неправильно. Если давление превышает 200 кПа (2 бар), необходимо будет установить редуктор давления, тарированный на 200 кПa (2 Бар).

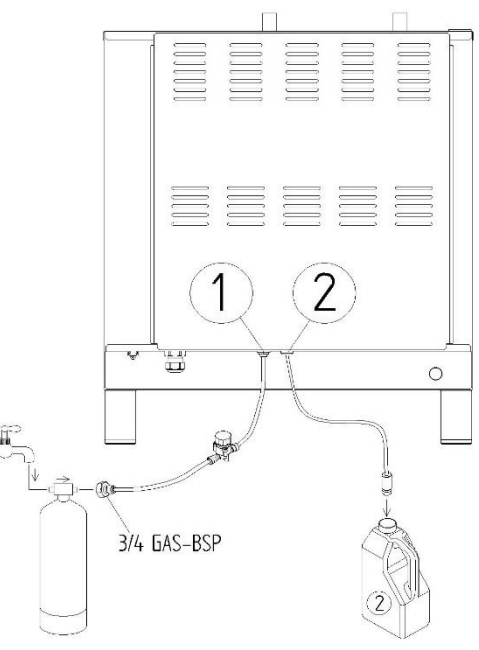

#### **ОБРАБОТКА ВОДЫ**

Вода должна иметь жёсткость не более 5 °f (чтобы предотвратить образование твёрдых отложений в варочной камере). Рекомендуется использовать блок-деминирализатор (обратный осмос), чтобы предотвратить отложения извести и других минералов. Рекомендуется использовать деминирализатор, рекомендованный производителем.

#### **ПОДАЧА МОЮЩЕГО СРЕДСТВА**

Вставьте шланг со специальными всасывающими насадками в ёмкость с моющим средством.

#### 1=Вход воды

2=Вход моющего средства МОЙКА

#### *0.1.6. Подключение к сливу*

#### **СЛИВНАЯ ВОДА**

Вода на выходе слива печи может достигнуть высокой температуры (90°C). Используемые трубы для слива воды должны выдерживать настоящие температуры.

Шланг для слива воды находится в задней части печи и подключается жёсткой или гибкой трубой и направляется на открытый или сифонированный слив; диаметр не может быть ниже крепления к сливу печи. Рекомендуется подключить сифон между системой сливом и печью. чтобы не допустить выход паров и поступление неприятного запаха из системы слива на печь.

Не перегибать шланги и колена на жёстких каналах вдоль всей линии слива. Вдоль всего пути труба должна поддерживать минимальный наклон 5% чтобы обеспечить отток.. Почти горизонтальные участки должны быть длиннее одного метра.

Печь должна иметь собственное подключение к сливу воды. Если несколько приборов или оборудования подключены к единой трубе, проверить, что её размеры слив без препятствий.

Должны соблюдаться нормативные требования и стандарты помещения.

#### **ДЫМОУДАЛЕНИЕ**

Во время приготовления производятся горячие дымы и выделяются запах, которые выходят из трубы дымоудаления варочной камеры. Она находится вверху, в задней части печи. Не класть предметы над сливом, чтобы не создавать препятствий дымоотводу, и не наносить ущерб компонентам. Рекомендуется разместить печь под вытяжкой или направить наружу вывод горячего пара и запахов, с помощью шланга, размеры которого, не меньше слива печи. Не перегибать.

# *0.1.7. Верхняя установка печей или конденсационной вытяжки*

Если друго на друго установлено несколько приборов, необходимо использовать специальный комплект, обеспечивающий необходимо расстояние между ними.

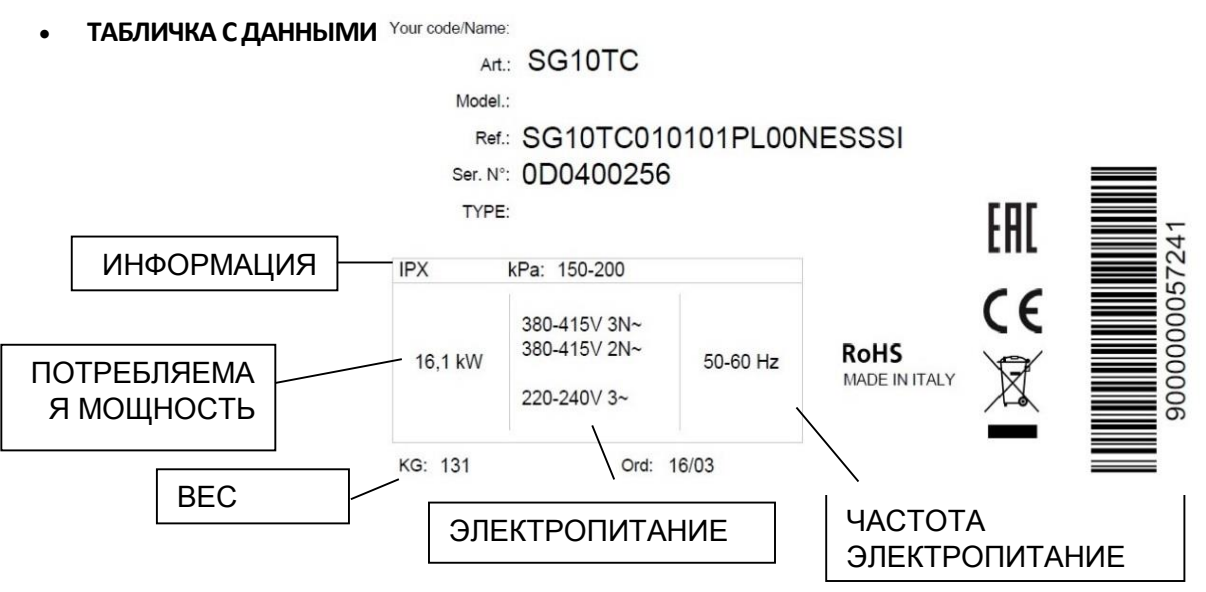

# *0.1.8. Технические данные*

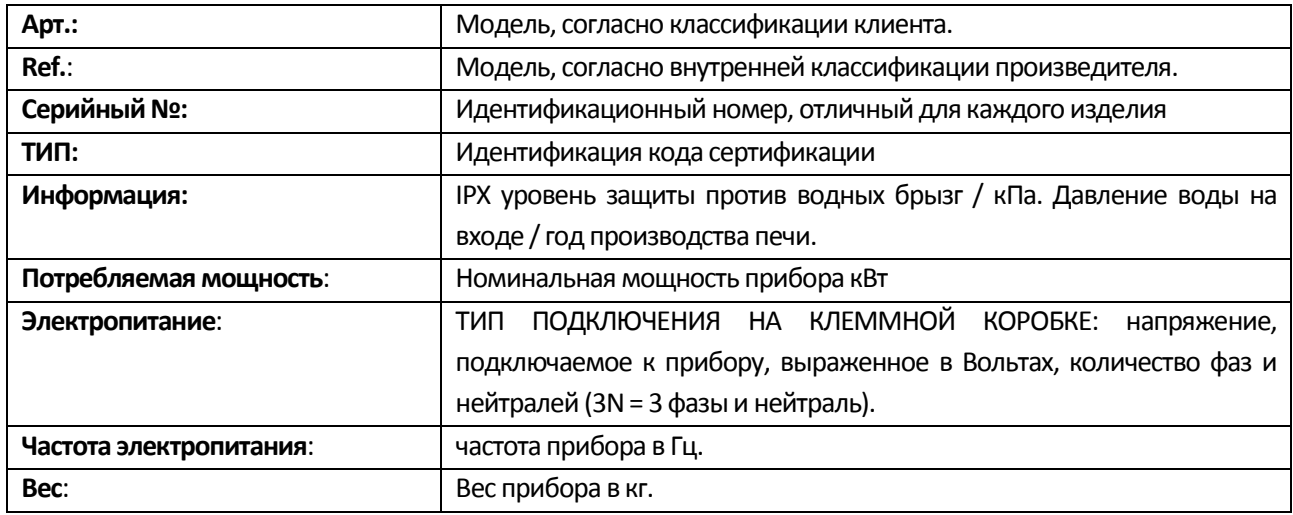

#### *0.2.Первое применение*

Перед тем, как запустить прибор в работу, тщательно провести все необходимые проверки соответствия систем и установки приборов согласно законов и технических указаний по технике безопасности настоящем руководстве.

#### **Внутри не должно находится пластиковых пакетов, инструкций, плёнки и пр.**.

Проверить, что несущая структура противней в варочной камере хорошо закреплена к стенкам. В противном случае, противни с жидкими и горячими продуктами питания могут опрокинуться и вызвать ожоги.

Вся упаковка должна быть полностью снята, включая защитную плёнку на внутренних стенках печи.

Стравливание и воздухоотводные отверстия должны быт открыты и не закупорены.

Демонтированные компоненты печи, которые были сняты для выполнения монтажных работ.

Рекомендуется выполнить подключение к WI-FI и к CLOUD для установки последней обновлённой версии. В противном случае перейти на сайт загрузить обновление на USB-носитель.

#### **ИСПЫТАТЕЛЬНЫЕ РАБОТЫ**

Испытательные работы печи проводятся с выполнением контрольного цикла приготовления, что позволяет проверить работу печи и отсутствие отклонений и неполадок.

Включить печь и установить цикл приготовления с температурой 150° C, временем - 10 мин и средней влажностью.

Тщательно проверить следующие перечисленные пункты:

- o Включается освещение варочной камеры.
- o Печь останавливается (нагрев, увлажнение, двигатели/вентиляторы), если открывается дверца, и возобновляет работу, когда дверца закрывается.
- o Регулирующий термостат температуры приготовления срабатывает при достижении установленной температуры и выключаются нагревающие элементы.
- o Двигатели вентиляторов выполняют автоматическую смену направления движения; смена направления происходит каждые 2 минуты. Увлажнение временно прерывание за 20 секунд остановки двигателя.
- o Вентиляторы варочной камеры имею одинаковое направление вращения
- o Проверить выход выходы в направлении вентиляторов из трубок подачи увлажнения в варочную камеру.

![](_page_8_Picture_20.jpeg)

#### **ПЕРВАЯ ОЧИСТКА ВАРОЧНОЙ КОАМЕРЫ**

**Нагреть пустую печь до 200°C (392°F) приблизительно на а30 минут, чтобы удалить запах термозилятора.**

**Очистить стенки варочной камеры мыльным горячим раствором, затем ополоснуть; никогда не использовать агрессивные средства или кислоту, пользоваться губками, не портящими стальную поверхность прибора.**

**Прежде чем приступать к каким-либо действиям по очистке, необходимо отключить подачу электропитания на прибор и дождаться его полного охлаждения или запустить цикл промывки.**

В варочной камере не должно быть следов растворителей или моющих веществ. Для их удаления необходимо тщательно ополоснуть с помощью влажной ткани, использовать подходящую защиту для глаз, рта и рук. Возможный риск коррозии.

#### *0.3.Выключение панели управления*

Когда прибор подключен к электропитанию и плата находится в режиме "ВЫКЛ", экран выключен и горит красная индикаторная лампочка.

## *0.4.Панель управления включена*

Держать нажатой не менее 10 секунд кнопку с красной индикаторной лампочкой, чтобы включить печь. Дождаться запуска устройства, по завершении которого, печь будет готова к эксплуатации. При первом включении рекомендуется выполнять все операции, приведённые в параграфе "Первое применение" (параграф 0.2.). Нажимая на 2 секунду на внешнюю кнопку с красным светодидом, позволяет перевести панель в режим "ВЫКЛ".

# *0.5.Главная*

На главной странице представлены 4 интерфейса, через которые, можно выбрать 4 пути.

- 1- Меню "Ручное приготовление"
- 2- Меню "Сборник рецептов"
- 3- Меню "Установки"
- 4- Меню "Специальные циклы"

![](_page_9_Picture_16.jpeg)

Нажать иконку для отображения информации о

![](_page_9_Picture_18.jpeg)

Нажать иконку **для включения и выключения** освещения в варочной камере.

В правом верхнем углу приводится дата и время (см. параграф 3.4. Дата, время и язык).

В левом верхнем углу приводится панель состояния и активные процессы печи (Предупреждения).

На любой странице нажать **Порим**, чтобы вернуться на главную страницу.

![](_page_9_Picture_23.jpeg)

Jan 13, 2016 11:52

# *0.5.1. Кнопки*

![](_page_10_Picture_123.jpeg)

# *0.5.2. Предуреждения*

![](_page_10_Picture_124.jpeg)

# *1. 1° Интерфейс – Приготовление в ручном режиме и*

# *создание рецепта*

На настоящей странице можно установить приготовление в ручном режим или создать рецепт, включающий не более 10 фаз. Здесь находятся 4 режима приготовления:

## **ПРИГОТОВЛЕНИЕ ПО ВРЕМЕНИ**

С настоящей типологией можно установить приготовление с чётко установленной продолжительностью и бесконечным временем, могут быть настроены: температура в варочной камере, влажность, состояние дымоотвода, скорости вентиляторов и предварительный нагрев. Приготовление по времени отключает настройку температуры датчиковщупов

#### **ПРИГОТОВЛЕНИЕ С ДАТЧИКОМ-ЩУПОМ**

С настоящей типологией могут быть установлены режимы приготовления, используя точность двух датчиков-щупов. Кроме температуры, на датчике-щупе могут быть настроены: температура в варочной камере. влажность, состояние дымоотводов, скорость вентиляторов и Приготовление с датчиком щупом отключает регулирование по времени.

![](_page_11_Picture_8.jpeg)

С настоящей типологией могут быть установлены режимы приготовления, используя точность датчика-щупа. Кроме температуры, на датчике-щупе могут быть настроены: дельта настраиваемой температуры в варочной камере. влажность, состояние дымоотводов, скорость вентиляторов и предварительных нагрев. Приготовление с дельта Т отключает регулирование по времени.

![](_page_11_Picture_10.jpeg)

С настоящей типологией можно присвоить различные приготовления с чётко установленной продолжительностью, могут быть настроены: температура в варочной камере, влажность, состояние дымоотвода, скорости вентиляторов и предварительный нагрев. Приготовление по времени отключает настройку температуры датчиков-щупов и возможность создать несколько фаз.

#### *1.1. Установка значения в варочной камере*

- Нажать  $\bigcirc$ , на дисплее появится заданное значение камеры.
	- Нажмите  $\mathbf{U}$ ,  $\blacksquare$  или прокрутить с помощью  $\blacksquare$ , чтобы изменить значение.
		-
- Нажмите  $\blacksquare$  для подтверждения или  $\blacksquare$ , чтобы выйти из процедуры установки без сохранения изменений.

![](_page_11_Picture_17.jpeg)

![](_page_11_Picture_18.jpeg)

![](_page_11_Picture_19.jpeg)

Температура может быть установлена в диапазоне от 20 °C и до 300°C (от 68°F и до 572°F ).

## *1.2. Установка таймера*

- на лисплее появится значение по умолчанию.
- Нажать **V или прокрутить с помощью изменить значение, или нажать** чтобы работать по бесконечному времени.
- для подтверждения или  $\sim$ , чтобы выйти из процедуры установки без сохранения изменений.

Время может быть установлено от 00:01 до 16:00 ЧЧ:ММ После подтверждения на экране будет показано время в минутах. Обратный отсчёт будет осуществляться минутах

#### *1.3. Установка увлажнения*

- Нажать  $\bigcup_{n=1}^{\infty}$ , на дисплее появится установленное значение влажности.
- Нажмите  $\bigcup_{\mathcal{U}}\bigcup_{\mathcal{U}}\mathcal{U}$ или прокрутить с помощью  $\bigcup_{\mathcal{U}}\mathcal{U}$ , чтобы изменить значение.
- Нажмите  $\blacksquare$  для подтверждения или  $\blacksquare$ , чтобы выйти из процедуры установки без сохранения изменений.

Можно выбрать одно из 11 значений, которые изменяются от 0 и до 100 (смотреть приведённую рядом таблицу). Каждое значение представляет процентное соотношение влажности в камере. Уставка влажности может быть настроена следующим образом:

- o Устанавливая значения температуры от 20°C и до 130°C в камере может быть использовано до 100% влажности.
- o Устанавливая значения температуры от 131°C и до 230°C в камере можно использовать до 100%влажности
- o Устанавливая значения температуры от 231°C и до 300°C в камере можно использовать до 100%влажности

#### *1.4. Установка стравливания*

![](_page_12_Figure_16.jpeg)

Нажмите **для подтверждения или Х**, чтобы выйти из процедуры установки без сохранения изменений.

Можно выбрать 3 позиции дымоотвода (смотреть таблицу, приведённую рядом). По умолчанию дымоотвод находится в позиции "закрыто".

#### *1.5. Установка скорости вентилятора*

![](_page_12_Picture_262.jpeg)

- Нажать **Воли**, на дисплее появится значение в процентном соотношении скорости вентиляторов.
- Нажмите  $\boldsymbol{\nabla}, \boldsymbol{\nabla}$  или прокрутить с помощью , чтобы изменить значение.
- Нажмите **для подтверждения или Х**, чтобы выйти из процедуры установки без сохранения изменений.

Можно выбрать одно из 10 значений, которые идут от 0 и до 100. Каждое значение представляет процентное соотношение вентиляторов относительного максимальной скорости.

Вентиляция активна во время цикла готовки. При открытии дверцы вентиляция блокируется и возобновляется после закрытия дверцы.

## *1.6. Установка предварительного нагрева*

Чтобы отменить потерю тепла при открытии дверцы при ввод продуктов в печь, рекомендуется выполнить предварительный нагрев не менее чем на 30 °C превышающий предусмотренную температуру для приготавливания. ТИП ЗАГРУЗКИ

Предварительный нагрев может быть выполнен всякий раз при запуске цикла готовки в ручном режиме или при запуске программы.

- Нажать **Примение**, на дисплее появится значение предварительного нагрева.
- Нажмите , или прокрутить с помощью чтобы изменить значение.
- Нажмите **для подтверждения или** выйти из процедуры установки без сохранения изменений.
- Предварительный нагрев может быть подключён и на странице "Сводка фаз".

можно выбрать одно из 3 значений предарительного нагреа -  $1\$ 3, 2 $\$ и 3 $\$  (смотреть приведённую рядом таблицу). предварительный нагрев, удерживать значение (как уже установлено по умолчанию) на "0" и запустить приготовление. Уставка предварительного нагрева в ограничена предварительном нагреве появится изображение 1. По достижении уставки предварительного нагрева сработает пульсирующий звуковой сигнал и появится изображение 2. Температура поддерживается стабильной до открытия дверцы или подтверждая достижения,<br>нажимая кнопку , после чего, нажимая кнопку , после чего,

![](_page_13_Picture_299.jpeg)

![](_page_13_Picture_15.jpeg)

автоматичеся запуститься приготовление. Можно отменить текущий предварительный нагрев, нажимая  $\left($ илл. 1).

## *1.7. Установка заданного значения датчика-щупа 1 и 2*

чтобы приступить установке приготовления с датчиком-щупом.

на дисплее появится температура по умолчанию.

- Нажать  $\bigoplus$ ,  $\bigoplus$  или прокрутить с помощью , чтобы изменить температуру, которая должна быть достигнута внутри продукта.
- Нажмите **для подтверждения или X**, чтобы выйти из процедуры установки без сохранения изменений.

Интервал изменения заданного значения датчика-щупа от 5°C и до 100°C. Установлены датчик-щуп с внешней стороны варочной камеры и может быть использован второй (факультативно) находящейся снаружи.

# *1.8. Установка дельты Т*

- , чтобы приступить установке приготовления с дельтой Т.
- Нажать  $\sim$  1  $\sim$ , на дисплее появится температура по умолчанию.
- Нажать **U**, **W** или прокрутить с помощью , чтобы изменить температуру, которая должна быть достигнута внутри продукта.
- Нажмите **для подтверждения или М**, чтобы выйти из процедуры установки без сохранения изменений.
- на дисплее появится температура по умолчанию.
- или прокрутить с помощью чтобы изменить требуемую дельту в камере.
- Нажмите **для подтверждения или М**, чтобы выйти из процедуры установки без сохранения изменений.

Интервал дифференциальной вариации (разницы температур) варьируется от 5° до 90°.

# *1.9. Установка мультитаймера*

Для установки мультитаймера:

- Установить значения приготовления (температура камеры влажность, скорость вентиляторов, дымоотвод).
- Установить требуемые таймеры до 10 штук.
- Нажать **PLAY** для запуска приготовления
- По завершении каждого таймера сработает акустический сигнал.
- Во время приготовления можно добавить таймер. Это будет приготовление но основании неограниченного времени.
- Во время приготовления можно добавить влажность в камеру, нажимая **. [6**]

#### *1.10. Создание рецепта*

Максимальное количество сохраняемых программ равно 300. Максимальное количество фаз - 10, а также, фаза предварительного нагрева. В устройстве уже установлено 150 тестированных рецептов, подходящих для печи. Все рецепты могут быть изменены по усмотрению клиента и каждый может быт сохранён в требуемой папке с возможностью ввести имя, изображение продукта и примечание для пополнения клиента.

![](_page_14_Figure_23.jpeg)

# 1.10.1. Создать фазу

- С главной страницы перейти на
- Установить все значения, как описано в предыдущих параграфах (это будет первой фазой).
- Нажать , чтобы добавить фазу (Илл. 1).
- Появится страница, как на иллюстрации 2.
- Далее продолжать создавать другие фазы, действуя таким же образом.
- После того, как рецепт завершён, подтвердить с помощью
- Предыдущие фазы могут быть изменены, касаясь по приведённой ниже сводке изменяя требуемые значения (зелёным выделена выбраная фаза).

![](_page_15_Picture_9.jpeg)

![](_page_15_Picture_178.jpeg)

Илл. 3

#### $1.10.2.$ Удалить фазу

- Чтобы удалить фазу во время программирования, держать нажатой 5 секунд над фазой в сводке.
	- Нажать на корзину (Илл. 3).

Можно удалить фазы, всегда начиная с последней созданной.

#### Сохранение рецепта  $1.10.3.$

- После того, как рецепт завершён появится страница со сводкой фаз.
- На данной странице существует возможность выбора папки для сохранения, ввести имя, изображение, записать примечание, вернуться к изменению рецепта, сохранить рецепт или запустить без сохранения.
- Для запуска рецепта без сохранения, нажать непосредственно на РСАУ.

#### 1.10.3.1. Выбор папки для сохранения

- Если необходимо сохранить рецепт, указать папку назначения.
- Первый выбор касается макрокатегории, которой будет присвоен (илл. 4).
- Второй выбор будет касаться макрокатегории, которой будет присвоен (илл. 5).
- Если не выбирается ни одна из папок назначения, рецепт сохранится в папке "мои рецепты".

#### $1.10.3.2.$ Ввести имя

- Чтобы ввести имя рецепта или изменить текущее има, нажать на "my first recipe".
- Появится кнопочный пульт
- Записать или изменить имя с помощью кнопочного пульта.
- Подтвердить кнопкой "конец".

![](_page_15_Picture_29.jpeg)

#### 1.10.3.3. Ввести изображение

- Для ввода изображения, после того, как подключено устройство USB в специальной зоне нажать и выбрать изображение из USB.
- Вырезать и сохранить процесс.

### 1.10.3.4. Ввести примечание

- Чтобы ввести примечание, нажат
- Появится окошко с кнопочной панелью.
- Записать примечание, которое будет присвоено рецепту и подтвердить с помощью **V** 
	- 1.10.3.5. Изменить рецепт
- Чтобы вернуться к смене рецептов, нажать
- Изменить по усмотрению значения и фазы.

### 1.10.3.6. Сохранить рецепт

После проверки сводки фазы нажать для сохранения рецепта.

#### 1.10.4. Запустить рецепт

- Для запуска рецепта нажать **PLAY**.  $\bullet$
- Перед запуском проверить, что выполнено сохранение.

### 1.10.4.1. Изменения в процессе запуска

**ROLLED FOCACCIA WITH GRI.**  $110$  $|1|$  $\bf{0}$ 20  $\sqrt{1}$  $0$   $\odot$   $\odot$   $|$  $\sigma$ B  $1\begin{bmatrix} 170 & 20' & 0 & 100 & |1| \end{bmatrix}$  $2\overline{190}$   $25'$  $\overline{a}$  $\overline{20}$  $\overline{\mathbf{u}}$ **SKIP** 

На этапе запуска можно будет:

- Изменить все значения текущей фазы или последующих фаз. Значения, которые меняются на фазе запуска, не будут сохранены, это временные изменения.
- $\overline{\mathsf{Q}}^{\mathsf{t}}$ Добавить влажность в камеру, удерживая нажатой
	- Прочесть примечание, записанное в рецепте, нажимая
	- Перейти на последующую фазу до завершения текущей фазы, нажимая

## **SKIP**

#### 1.10.5. Остановка цикла приготовления

- Чтобы остановить приготовления до завершения установленного времени, нажать **STOP**.
- После того, как приготовление остановлено или завершено, можно будет

вернуться на главную страницу, нажимая или продлить последнюю фазу с теми же значениями, с возможностью увеличить время, нажимая

- По завершении цикла приготовления печь издаст звуковой сигнал 5 секунд.
- В конце каждого приготовления будет счётчик чч:мм, который укажет общую продолжительность приготовления.

![](_page_16_Picture_191.jpeg)

![](_page_16_Picture_31.jpeg)

![](_page_16_Picture_32.jpeg)

![](_page_17_Picture_1.jpeg)

# 2. 2° Интерфейс - Сборник рецептов

![](_page_17_Picture_3.jpeg)

Мы разработали ряд систем преобразования продукта, с целью точности и надёжности технического соответствия.

Наша технология это квинтэссенция техники, кулинарии, инструментов и методов.

На данной странице можно выбрать один из 150 рецептов, которые предварительно были вами установлены и сохранены. Существует 8 различных категорий, которые в свою очередь содержают другие подкатегории. 8 категориями являются: Хлебо-булочные изделия, Пицца, Кондитерские изделия, Первые блюда, Рыбные блюда, Мясо, Овощи и Программы приготовления.

А также, на настоящей странице можно перейти в режим Избранных рецептов и в режиме Поиск.

![](_page_17_Picture_8.jpeg)

# 2.1. Хлебо-булочные изделия

В настоящей категории приводятся все хлебо-булочные изделия. Мы разделили макрокатегории по величине продукта, собирая их в 4 макрокатегории:

- Большой хлеб  $\cap$
- **O** Средний хлеб
- о Порционный хлеб
- о Без глютена

![](_page_17_Picture_15.jpeg)

В настоящей категории приводятся такие продукты как пицца и коврижка. Мы разделили макрокатегории по типологии продукта, собирая их в 4 макрокатегории:

- Пицца  $\cap$
- о Коврижка
- о Однопорционные
- О. Без глютена

![](_page_17_Picture_21.jpeg)

# 2.3. Кондитерские изделия

В настоящей категории приводятся все кондитерские изделия. Мы разделили макрокатегории по величине продукта, собирая их в 5 макрокатегории:

- o Слоёное тесто
- o Песочное тесто
- o Дрожжевое тесто
- o Однопорционные
- o Без глютена

![](_page_18_Picture_7.jpeg)

# *2.4. Первые блюда*

В настоящей категории находятся все подготовки первых блюд. Мы разделили макрокатегории по способу приготавливания, собирая в 2 макрокатегории:

- o Пар
- o Запечённые

# *2.5. Рыбные блюда*

В настоящей категории находятся приготовления рыбных блюд. Мы разделили макрокатегории по весу, собирая их в 4 макрокатегории:

- o Целая рыба
- o Порционная рыба
- o Ракообразные
- o Моллюски

![](_page_18_Picture_18.jpeg)

В настоящей категории приводятся все приготовления мяса. Мы разделили макрокатегории по происхождению, собирая их в 6 макрокатегорий:

- o Курица
- o Индейка
- o Свинина
- o Говядина
- o Мясопродукты
- o Птица Дичь

![](_page_18_Picture_26.jpeg)

В настоящей категории приводятся все приготовления овощей. Мы разделили макрокатегории по типологии приготавливания, собирая в 4 макрокатегории:

- $\circ$  nap
- о Запечённые
- о Полуфабрикаты
- В печи  $\cap$

![](_page_19_Picture_5.jpeg)

## 2.8. Программа приготовления

В настоящих категориях находится папка, где будут сохранены все новые рецепты, созданные пользователем (кнопка Личные) и папка, в которой будут сохранены меню дня, присваивая, благодаря MultilevelMix, несколько рецептов для одновременного приготовления (кнопка MultilevelMix).

# 2.9. Избранные рецепть

![](_page_19_Picture_9.jpeg)

В настоящем разделе приводятся все наиболее важные рецепты пользователя, которые он использует наиболее часто. Можно выбрать до 20 избранных рецептов

# 2.9.1. Ввести Избранные

рецепт

![](_page_19_Picture_13.jpeg)

# 2.10. Режим поиска рецепта

После перехода в сборник рецептов или на все последующие страницы, нажать **Q** для поиска рецепта. Ввести имя с помощью кнопочного пульта, начиная с первых букв.

# 2.11. Запустить рецепт

Чтобы запустить приготовление:

- Нажать по имени рецепта
- Появляется страница со сводкой  $\bullet$
- Прочесть и нажать **PLAY**.

# 2.12. Удалить - Копировать рецепт

![](_page_19_Figure_22.jpeg)

 $\boldsymbol{\beta}$ 

![](_page_19_Picture_23.jpeg)

Чтобы удалить или копировать рецепт:

- Нажать рецепт 5 секунд.
- Для копирования рецепта. Нажать
- Откроется новый рецепт с другим именем и можно изменить оригинальное без перезаписи.
- 阃, чтобы удалить рецепт, и подтвердить с Мили Нажать отменить с

# 2.13. Изменить рецепт

Чтобы изменить рецепт:

- Выбрать рецепт и нажать по имени.  $\bullet$
- После того, как откроется страница со сводкой, нажать
- Изменить рецепт по усмотрению и сохранить, переписывая.

![](_page_20_Picture_11.jpeg)

.<br>CAKE

# 3. 3° Интерфейс- Установки

![](_page_20_Picture_13.jpeg)

На настоящей странице можно перейти ко всем установкам печи.

Можно будет загрузить и скачать рецепты с помощью USB для последующего обмена данными, загрузки обновлений, подключения к WI-FI или к CLOUD,

держать их под контролем, есть ли активные сигналы тревоги и знать о типе проблемы, установить дату и часовой график.

Существует возможность установить язык, выбирая один из 10 наиболее распространённых языков и настроить кнопочный пульт по своему усмотрению.

Скачать программу ХАССП для собственного приготовления с помощью USB, чтобы держать под контролем все процедуры преобразования продукта.

Всегда будет под рукой руководство с инструкциями для простой и быстрой консультации при появлении сомнений и будет возможность восстановить или удалить рецепты, ранее удалённые из папок сборника рецепта.

![](_page_20_Picture_20.jpeg)

В настоящей папке есть возможность загрузить или скачать обновления и импортировать или экспортировать рецепт, непосредственно с USB.

#### $3.1.1.$ Внешнее подключения USB и датчика 2

Для подключения USB и датчика 2 открыть дверцу с наружной стороны печи (правая часть) и в верхней части можно соединить USB, а в нижней части, соединить зонд 2.

# 3.1.2. Полное обновление арк или АПО

В зависимости от типа обновления, действовать следующим образом:

- Ввести USB в специальный разъём с файлом обновления.  $\bullet$
- В зависимости от типа обновления действовать, выбирая опцию.
- Нажать Установить и следовать инструкциям.  $\bullet$

## 3.1.3. Экспорт рецептов

Для экспорта рецептов:

- $\bullet$ Ввести USB в специальный разъём.
- Щёлкнуть по опции "экспортировать рецепты".  $\bullet$
- Выбрать рецепты для экспорта.  $\bullet$
- 剧 Нажмите

### 3.1.4. Импорт рецептов

Для импорта рецептов:

- Ввести USB в специальный разъём.  $\bullet$
- Щёлкнуть по опции "импортировать рецепты".  $\bullet$
- Выбрать файлы импортируемых рецептов.  $\bullet$
- Нажать "ok".  $\bullet$

# 3.2. CLOUD u WI-FI

В настоящей папке есть возможность подключение устройство к связи WI-FI и к CLOUD, чтобы позволить печи отправить данные на сервер и для возможности скачивания обновления онлайн. Проверить, что точка доступа настроена на один из этих режимов безопасности, которые управляются WI-FI:

- WEP 64/128
- **WPA TKIP**  $\bullet$
- WPA2 AES
- **WPA2 PSK**
- WPA2 Mixed Mode  $\bullet$
- **EAP TLS**
- PEAPv0

## 3.2.1. Подключение печи к WI-FI

Подключение печи к WI-FI:

![](_page_21_Picture_32.jpeg)

![](_page_21_Picture_33.jpeg)

- Щёлкнуть по строке WI-FI.
- Установить устройство на ВКЛ.
- Дождаться, пока найдёт свободную сеть.
- Нажать по выбранной сети и ввести пароль, если он запрашивается.
- Подтвердить и нажать "далее".
- Дождаться несколько секунд,пока устройство подключится.

#### *3.2.2. Подключение печи к CLOUD*

Для подключения печи к CLOUD:

- Щёлкнуть по строке CLOUD.
- Ввести "CLOUD Update" в "ON" чтобы позволить печи автоматически скачать обновления с CLOUD.
- Перевести "CLOUD Evolution" в режим "ON", чтобы подключить устройство к CLOUD и направить состояние реального времени печи для проверки с удалённого пульта управления и сохранения данных, таких как ХАССП в реальном времени.<br>Нажать **Ф** для сохранени.
- Нажать для сохранения выполненных изменений.
- Кнопка "Advanced" (Расширенные) необходима для техника для конфигурации печи.
- Premere "My account" per visualizzare account e password che serviranno per accedere al servizio CLOUD.

# *3.3. Оповещения и сигналы тревоги*

В настоящей папке находится вся предыстория сигналов тревог, которые используются для

техобслуживания. Перечень сигналов тревог можно сохранить на USB нажимая **или удалить все** 

сигналы тревоги, нажимая

![](_page_22_Picture_225.jpeg)

# *3.3.1. Перечень сигналов тревог*

![](_page_22_Picture_226.jpeg)

![](_page_22_Picture_22.jpeg)

![](_page_22_Picture_23.jpeg)

![](_page_23_Picture_200.jpeg)

# *3.4. Дата, время и язык*

В настоящей папке можно изменить всё, что касается времени, даты, часового пояса, языка устройства и кнопочный пульт для записи.

# *3.4.1. Поменять язык и кнопочный пульт*

Чтобы заменить язык:

- Щёлкнуть по строке "язык".
- Выбрать требуемый язык.
- В автоматическом режиме, в зависимости от выбранного языка, меняется кнопочный пульт ввода.<br>• Нажать **сомет**чтобы сохранить все данные.
- на чтобы сохранить все данные.

## *3.4.2. Поменять дату и почасовое расписание*

Чтобы поменять дату и почасовое расписание:

- Щёлкнуть по "дата и время".
- Выбрать требуемый часовой пояс.
- Установить дату.
- Установить время.
- Сохранить, нажимая .

![](_page_23_Picture_17.jpeg)

Чтобы скачать ХАССП ( Hazard Analysis and Critical Control Points):

- Ввести USB в специальный разъём.
- Выбрать дату начала периода для скачивания ХАССП.
- Выбрать дату конца периода для скачивания ХАССП.
- Нажать **Читобы сохранить на USB.**

Если вы подключены CLOUD, устройство запоминает данные приготовления на один год. После первого года эксплуатации печь будет переписывать данные, удаляя предыдущие, но при этом будет сохранена предыстория последних 365 дней.

![](_page_24_Picture_1.jpeg)

# *3.6. Руководство по эксплуатации - Потребления*

Чтобы прочесть руководство с инструкциями, нажать "Manual" (Руководство). Можно уверить отображение страницы, касаясь увеличиваемой зоны двумя пальцами, затем развести их.

Можно скачать на USB нажимая на

Чтобы прочесть список потреблений, нажать "Power consuption". Перечень включает следующие значения

- o Время ВКЛ.
- o Время приготовления.
- o Потребление нагревательных элементов.
- o Потребление двигателей.
- o Потребление освящения.
- o Водно потребление для пара.
- o Потребление воды.
- o Потребление моющего средства.

Знать потребление очень полезно, чтобы иметь чёткую идею о потреблении и следовательно, точную стоимость каждого блюда и каждого типа приготовления.

# *3.7. Корзина*

В настоящей папке есть все рецепты, которые ранее был удалены из сборника рецептов. Существует возможность восстановить рецепт или окончательно удалить:

- Выбрать рецепты, которые требуется окончательно удалить.
- Нажать чтобы восстановить рецепты.
- Нажать чтобы окончательно удалить рецепты.

![](_page_24_Picture_20.jpeg)

Данная папка защищена паролем и необходима монтажнику для настройки печи и проведения техобслуживания.

Доступ к сервису открыт только для уполномоченного персонала.

![](_page_25_Picture_1.jpeg)

# 4.4° Интерфейс - Специальные циклы

![](_page_25_Picture_3.jpeg)

На настоящей странице можно перейти ко всем специальным циклам печи.

Было изучено 8 разных специальных циклов, благодаря которым, данная печь уникальна. Некоторые специальные циклы были разделены на различные программы с разными значениям, чтобы лучше соответствовать каждому типу приготовления.

Во всех специальных цикла с несколькими программами можно

![](_page_25_Picture_7.jpeg)

узнать информацию по различным программам, шёлкая по

Кроме двух программ восстановления вы можете найти программу приготовления с запуском с задержкой, уход, MultilevelMix, быстрое охлаждение камеры, ополаскивание и мойка.

# 4.1. Регенерация с датчиком-шупом

Регенерация датчика-щупа необходима для всех тех продуктов, которые нуждаются в точность датчикащупа для достижения требуемой рабочей температуры. В настоящей папке находятся 6 разных программ регенерации для каждого типа продукта. Присвоить каждому приготовлению требуемую регенерацию будет легче, если известны все значения каждой программы.

# 4.2. Регенерация по времени

Регенерация по времени необходима для всех тех продуктов, которые не нуждаются в датчике-щупе или его невозможно использовать. В настоящей папке находятся 6 разных программ регенерации для каждого типа продукта. Присвоить каждому приготовлению требуемую регенерацию будет легче, если известны все значения каждой программы

# 4.3. Приготовление с задержкой

![](_page_25_Picture_15.jpeg)

Благодаря настоящему приложению можно выбрать рецепт и запустить его позже. Используется при приготовлении при низкой температуры со значительным временем. Позволяет установить запуск в любой момент дня и когда вы вернётесь, продукт будет готов. Кроме приготовления может быть запущена и мойка.

#### Установить дату, время и выбрать рецепт  $4.3.1.$

#### Чтобы запустить приготовление с задержкой:

- Щёлкнуть по "Приготовление с задержкой СР)" или "приготовление  $\leftarrow$  $\bullet$
- Выбрать требуемую дату и время запуса.
- Нажмите **PLAY**.  $\bullet$
- Выбрать ранее сохранённый рецепт или цикл мойки.  $\bullet$
- Подтвердить с помощью или отменить с помощью  $\bullet$
- Программа автоматически сохраняется после подтверждения.  $\bullet$
- Появится иконка
- Чтобы отменить запуск, перейти в "приготовление с задержкой" и нажать

![](_page_26_Picture_10.jpeg)

Благодаря настоящему приложение можно выбрать 5 программ ухода, которые необходимы для поддержания температуры продукта, чтобы оно было готовым для подачи, при этом, не изменяя его вкусовых качеств, обеспечивая его качество.

#### $4.4.1.$ Приложить программу ухода к рецепту

Можно запустить программу ухода непосредственно с интерфейса "специальные циклы" или перед запуском рецепта существует возможность приложить программу ухода. Можно приложить и к текущему приготовлению.

Чтобы присвоить уход к рецепту.

- Перейти в "сводку фаз".  $\bullet$
- Нажать "Н".
- Выбрать одну из 5 программ ухода.  $\bullet$
- В автоматическом режиме, по завершении рецепта, запустится выбранная программа ухода.  $\bullet$
- Для удаления нажать "1.10.2. Удаление фазы".
- Если последняя фаза не имеет ограничения, уход не сохранятся.  $\bullet$
- Можно сохранить рецепт с установленной программой. Для сохранения смотреть "1.8.3.  $\bullet$ Сохранение рецепта".
- Можно ввести уход, когда приготовление уже запущено

# 4.5. MultilevelMix

Благодаря настоящему применению можно присвоить несколько совместимых рецептов, которые моно готовить одновременно, чтобы создать меню дня. Можно сохранить присвоение для сохранения и разделения меню дня.

Для подключения нескольких рецептов:

- Перейти в MultilevelMix.
- Выбрать свободное место, выбрать рецепт.
- Первый рецепт будет основой приготовления и для выбора следующих рецептов.
- Выбрать другие рецепты, совместимые с первым вариантом. (печь автоматически их обозначит)  $\bullet$

![](_page_26_Picture_136.jpeg)

- Чтобы удалить рецепт, удерживать рецепт нажатым 5 секунд.
- Нажмите .

![](_page_27_Picture_3.jpeg)

Данная программа необходима для автоматического понижения температуры в печи за кратчайшее время.

Для запуска быстрого охлаждения:

- Нажмите  $\Box$
- Выбрать температуру, которую необходимо достигнуть в камере.
- Подтвердить с помощью  $\blacksquare$ .
- Открыть дверцу.

На этапе ВКЛ можно изменить достигаемую температуру. Печь автоматически подключит вентиляторы и понизит температуру в варочной камере. По завершении операции печь издаст звуковой сигнал.

# *4.7. Ополаскивание*

![](_page_27_Picture_12.jpeg)

Благодаря настоящему приложение можно запустить одну из трёх программ ополаскивания. Необходима для быстрого ополаскивания варочной камеры, чтобы перейти на следующее приготовление без риска, что остатки предыдущего продукта останься на новом продукте. В зависимости от выбранной программы (soft, medium, hard) меняется продолжительность, которая приводится в информации. При подключении программы в камеру будет поступать только вода.

# *4.8. Промывка*

Работа системы промывки полностью выполняется в автоматическом режиме: достаточно выбрать требуемую программу между лёгкой, средней и полной. Кроме трёх программ мойки имеется программа "заправки моющего средства" которая должна выполнятся в следующих случаях:

- o При первом включении после установки.
- o Каждый раз, когда опустошается ёмкость с моющим средством.
- o После длительного периода бездействия.

#### **ВНИМАНИЕ:**

- o Перед тем, как запускать одну из 4 программ, проверить, что в печи нет пищи.
- o Перед запуском цикла мойки убедитесь, что отверстие для слива воды на днище варочной камеры не закупорено во избежание затопления самой камеры.
- o Никогда не открывайте дверцу варочной камеры в процессе выполнения мойки: возможен выброс нагретых химических веществ, которые используются при мойке, что может стать причиной ожогов у людей и привести к коррозии оборудования.
- o По окончании каждой мойки проверяйте, что в варочной камере не осталось следов чистящего средства. Удалите возможные остатки чистящего средства и ополосните варочную камеру вручную.
- o Рекомендуется использовать моющее средство, одобренное компанией-производителем оборудования.
- o Использование неподходящего моющего средства может привести к повреждению системы мойки и нарушению целостности варочной камеры, аннулируя также гарантию на изделие.

Для безупречной работы системы мойки печи, следует проверить, что перед запуском программы очистки, температура в варочной камере ниже 100°C. Если температура выше, автоматически запускается охлаждение, после того, как достигнута требуемая температура, автоматически запустится промывка.

# *5.Потайное меню*

Чтобы перейти к потайному меню, провести пальцем по экрану вниз и появится выплывающее меню. К этому меню можно перейти с любой страницы. Благодаря быстрому доступу можно всегда иметь под рукой календарь, включит или выключить освещение, установить будильник, прочесть руководство по эксплуатации или всю информацию, касающуюся печи.

# *5.1. Календарь*

Благодаря календарю всегда можно будет держать под контролем всю неделю, чтобы лучше организовать ежедневную или ежемесячную работу.

# *5.2. Управление подсветкой*

Данное потайное меню позволяет управлять подсветкой в любой момент и с любой страницы.

# *5.3. Будильник*

С настоящим приложением можно установить будильник, чтобы не забыть о важной встрече.

Для подключения будильника:

![](_page_28_Picture_13.jpeg)

- Выбрать время подключения будильника.
- Нажмите
- Нажать **Деля подтверждения.**
- Нажать чтобы удалить будильник.

Подключение будильника запустит зуммер, который будет издавать звуковой сигнал до нажатия .

**HELP** *5.4. Брошюра с инструкциями* 

![](_page_28_Picture_20.jpeg)

При появлении любых вопросов можно быстро просмотреть руководство по эксплуатации, чтобы без проблем продолжить работу.

# 5.5. Информация по эксплуатации

![](_page_29_Picture_3.jpeg)

Если вся информация по контролем, можно держать под контролем все состояния реле. Также можно отобразить всю информацию, касающуюся печи, например, информацию по температуре, в камере или по температуре датчиков-щупов.

# 6. Уход и очистка

Пользователь должен проводить только плановый уход. Для экстренного техобслуживания обращаться в Сервисный Центр, вызвать квалифицированного и уполномоченного специалиста.

Прежде чем приступать к каким-либо действиям по очистке, необходимо отключить подачу электропитания на прибор и дождаться его полного охлаждения, если не запускается программа мойки

ВНИМАНИЕ! Никогда нельзя очищать прибор струей воды или пара под давлением.

### 6.1. Уход и очистка камеры

В конце рабочего дня необходима очистить прибор, как по причинам гигиены, так и во избежание неполадок. Не очищать печь прямой струёй воды под высоким давлением. Таким же образом, для очистки прибора нельзя использовать железных лопаток или скребков из обыкновенной стали; при необходимости, использовать мочалку из нержавеющей стали, чистить по направлению сатинирования металла. При обнаружения затвердевших загрязнений, использовать только пластиковые скребки или губку, намоченную в уксусе и тёплой воде. Если печь имеет программы мойки, использовать настоящие программы.

Для ручной очистки выполнить следующую процедуру:

- Дождаться, пока варочная камера охладиться.
- Снять разделительную структуру противней  $\bullet$
- Вручную снять съёмные компоненты, которые можно мыть в посудомоечной машине.  $\bullet$
- $\bullet$ Включить прибор и установить температуру на 80°С.
- Оставить работать 10 минут с вводом пара на 100%.  $\bullet$
- Выключить прибор и оставить для охлаждения. Строго запрещается мыть варочную камеру при  $\bullet$ температуре, превышающей 70°С, опасность ожогов.
- Распылить моющее средство по всей внутренней поверхности печи и дождаться 10 минут.  $\bullet$
- $\bullet$ Ополоснуть, проверить, что нет следов моющего средства.

Ежедневная очистка уплотнителя варочной камеры печи должна выполнятся не абразивным моющим средством, чтобы обеспечить целостность и эффективность.

Если в варочной камере есть жиры или остатки пищи, они могут возгораться при использовании печи; рекомендуется быстро их удалить.

Использовать средства, рекомендованные производителем.

# 6.2. Уход и внешняя очистка дисплея

Чтобы очистить внешние компоненты печи использовать влажную тк Не использовать средства, содержащие кислоту или аммиак.

#### **ВНИМАНИЕ! Никогда нельзя очищать прибор струей воды или пара под давлением.**

#### **ОЧИСТКА ДВЕРЦЫ И ВНУТРЕННЕГО СТЕКЛА ДВЕРЦЫ**

Для очистки внутреннего стекла дождаться полного охлаждения печи. Достаточно повернуть пластины, блокирующие стекло изнутри. Затем поверните стекло. В настоящей позиции , когда стекло закреплено на шарнирном креплении, можно тщательно очистить всю дверцу.

#### **ОЧИСТКА ФИЛЬТРА ПОДАЧИ ВОДЫ**

Для очистки фильтра подачи воды отвинтить крышку с верхней части фильтра и снят её (при выполнении данной операции снять и внутренний фильтр). Ополоснуть большим количеством воды. Опять собрать фильтр.

#### **ОЧИСТКА И УХОД ЗА ДИСПЛЕЕМ**

Ежедневно очищать дисплей. Очищать бумагой и специальным спреем для стекла. Предупредить контакт с острыми материалами, которые могут испортить стекло. Не очищать струёй воды или пром под давлением.

![](_page_30_Picture_9.jpeg)

#### *6.3. В случае неполадки*

Рекомендуется проводить периодические проверки прибора (не реже одного

раза в год), операцию должен проводить уполномоченный и квалифицированный персонал.

Любая операция по техобслуживанию, установке или ремонтные работы, должны выполняться квалифицированным персоналом, для этого обращаться в Сервисную службу. Перед тем, как выполнить любую операцию, необходимо отключить электропитание, закрыть вентиль подачи воды и дождаться охлаждения.

Перед тем, как сместить прибор со своей позиции, проверить, что подключение электропитания и подача воды (электрический кабель, труба подачи воды и слива), правильно отсоединены.

Если прибор установлен на системе с колёсами, проверить, что при смещении не повреждаются электрокабеля, трубопровод и другие элементы. Проверить, что установлена блокировка движения. Печь не должна быть размещена рядом с источниками тепла (например, фритюрница и т.д.).

После того, как выполнена операция и прибор установлен на место, в первоначальную позицию, проверить, что были правильно выполнены все подключения электросистемы и водоснабжения. При неполадке отключить прибор от электропитания и перекрыть подачу воды.

Перед тем, как позвонить в сервисную службу, клиенты должны проверить, что приводится в таблице:

![](_page_30_Picture_222.jpeg)

![](_page_31_Picture_257.jpeg)

Если неполадка не устраняется, рекомендуем вам обратиться к дистрибьютору или к заводуизготовителю, вызвать Сервисную службу, описывая неполадку и **Артикул (ART) и серийный номер (Ser N°)**находящегося у вас прибора. Настоящие данные приводятся на табличке с задней стороны приборы.

#### **ЗАПЧАСТИ**

Должны быть использованы только рекомендованные компоненты. Все операции должны выполняться квалифицированными и уполномоченными специалистами. Подавать заявку на компонент в Сервисную службу.

#### **ЗАМЕНА ЛАМПОЧКИ ДЛЯ ОСВЯЩЕНИЯ**

ВНИМАНИЕ: Чтобы предупредить удары током или травмы, тщательно соблюдать следующую процедуру:

- Отсоединить электрическое подключение печи и оставить остывать.
- Снять боковые решётки, на которых держатся противни.
- Если неполадка не устраняется, отвинтить болты снять стеклянную крышку "A", чтобы не повредить уплотнители "C". Заменить лампочку "B" на подобную, с идентичными характеристиками.

![](_page_31_Picture_10.jpeg)

- Установить всё на место и завинтить болты крышки "A" стекла, обратить внимание, что уплотнитель "C ".
- Установить на место боковые решётки, проверить, что они надёжно закреплены.

Если стеклянная крышка разбилась или повреждена, не пользоваться печью, пока крышка не была заменена (обратиться в сервисный центр).

*Документ для установки*

![](_page_33_Picture_77.jpeg)

#### Полезные рекомендации для установщика

- Перед тем, как запустить прибор в работу, тщательно провести все необходимые проверки  $\bullet$ соответствия систем и установки приборов согласно законов и технических указаний по технике безопасности руководстве по эксплуатации.
- Внутри не должно находится пластиковых пакетов, инструкций, плёнки и пр..
- Проверить, что несущая структура противней в варочной камере хорошо закреплена к стенкам. В противном случае, противни с жидкими и горячими продуктами питания могут опрокинуться и вызвать ожоги.
- Вся упаковка должна быть полностью снята, включая защитную плёнку на внутренних стенках печи.
- Стравливание и воздухоотводные отверстия должны быт открыты и не закупорены.
- Демонтированные компоненты печи, которые были сняты для выполнения монтажных работ.  $\bullet$
- Рекомендуется выполнить подключение печи к WI-FI и к CLOUD для установки последней  $\bullet$ обновлённой версии. В противном случае перейти на сайт загрузить обновление на USBноситель.
- $\bullet$ Запустть печь в работу не менее че на 10 минут и проверить, что температура не поднимается, работает увлажнение, что можно поменять скорость вентилятора и работает открытие и закрытие дымоотвода.

ВНИМАНИЕ: Выполнить первую очистку камеры перед эксплуатацией (смотреть руководство по эксплуатации).

Номер для технической поддержки:

URL для скачивания обновлений с помощью USB:

URL для подключения к CLOUD:

Уважаемый Клиент, благодарим вас и поздравляем с приобретением настоящего прибора; надеемся что это начало положительного и длительного сотрудничества.